#### Using Amazon EMR

Data at Scale

- In AWS Management Console:
	- Select EMR under Analytics

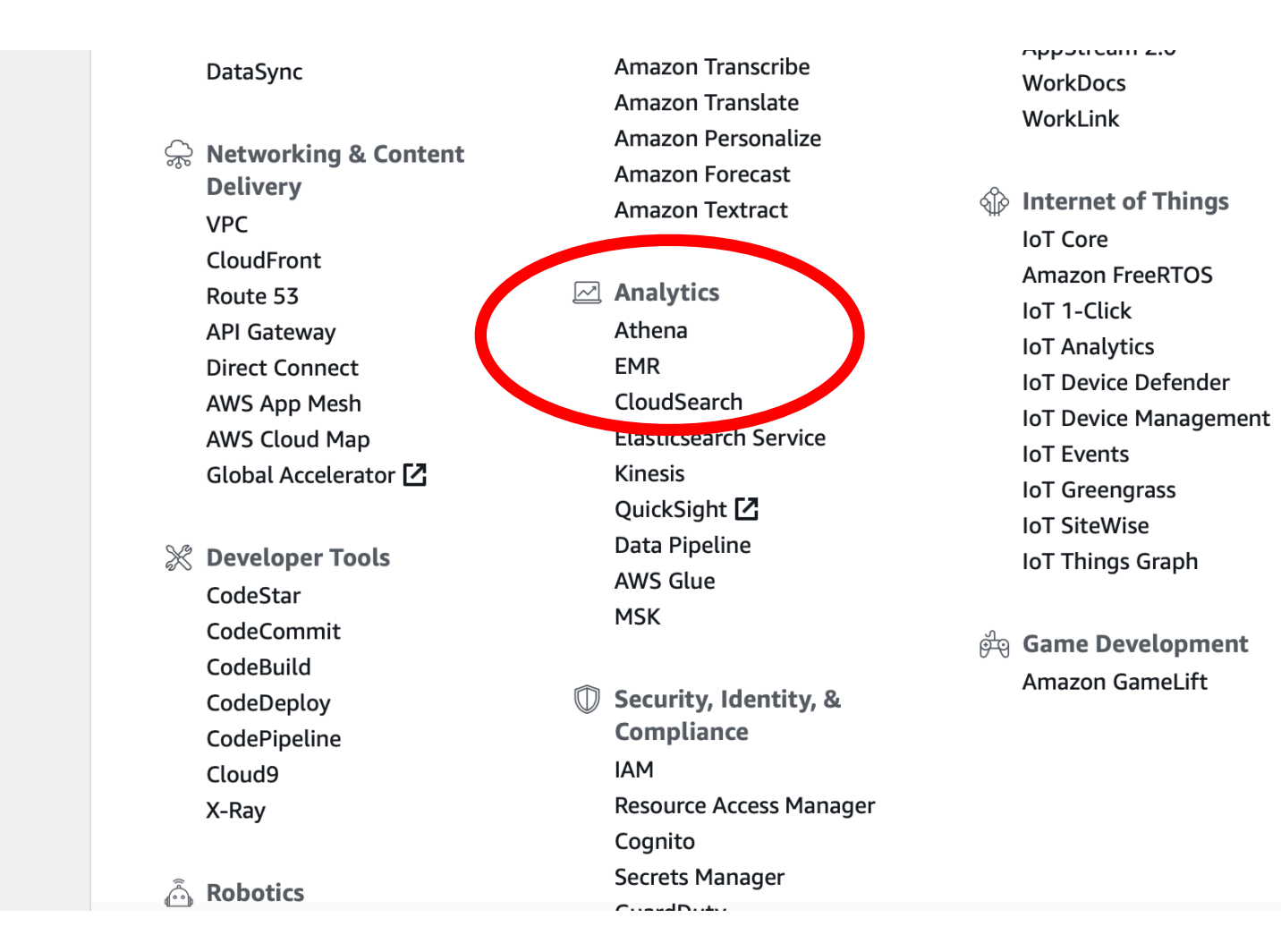

- EMR gives you an overview
	- This will give you an overview of all previous clusters and their status

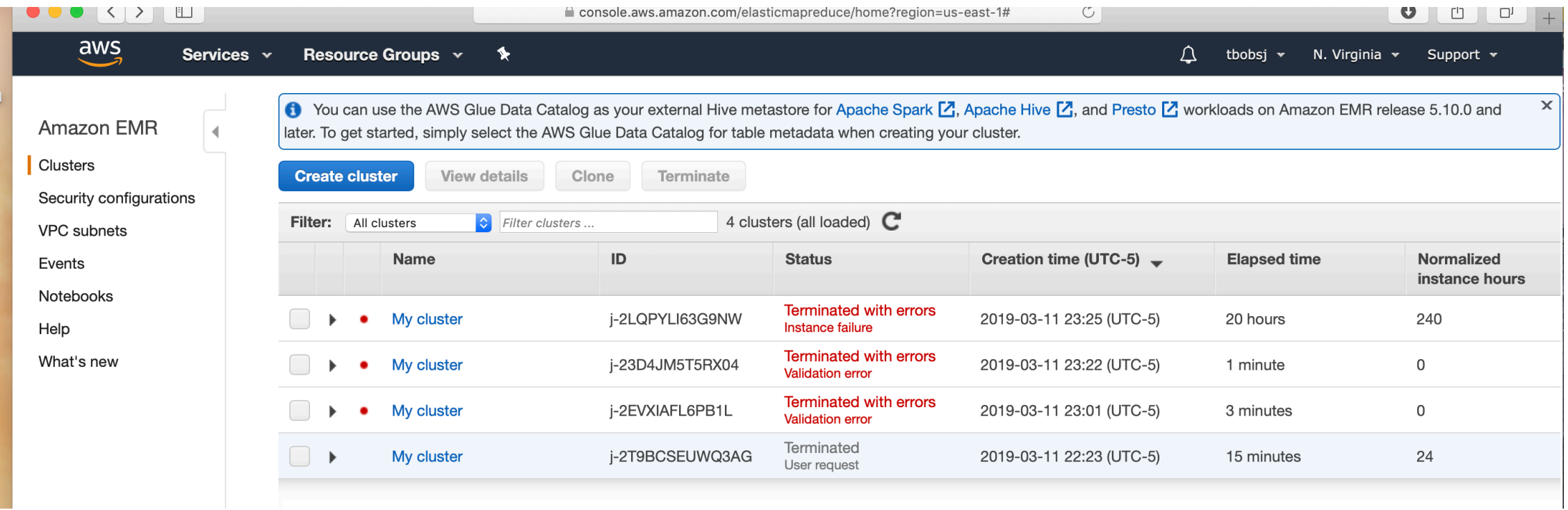

- Create a cluster
	- The default will do
	- Choose your EC2 key pair

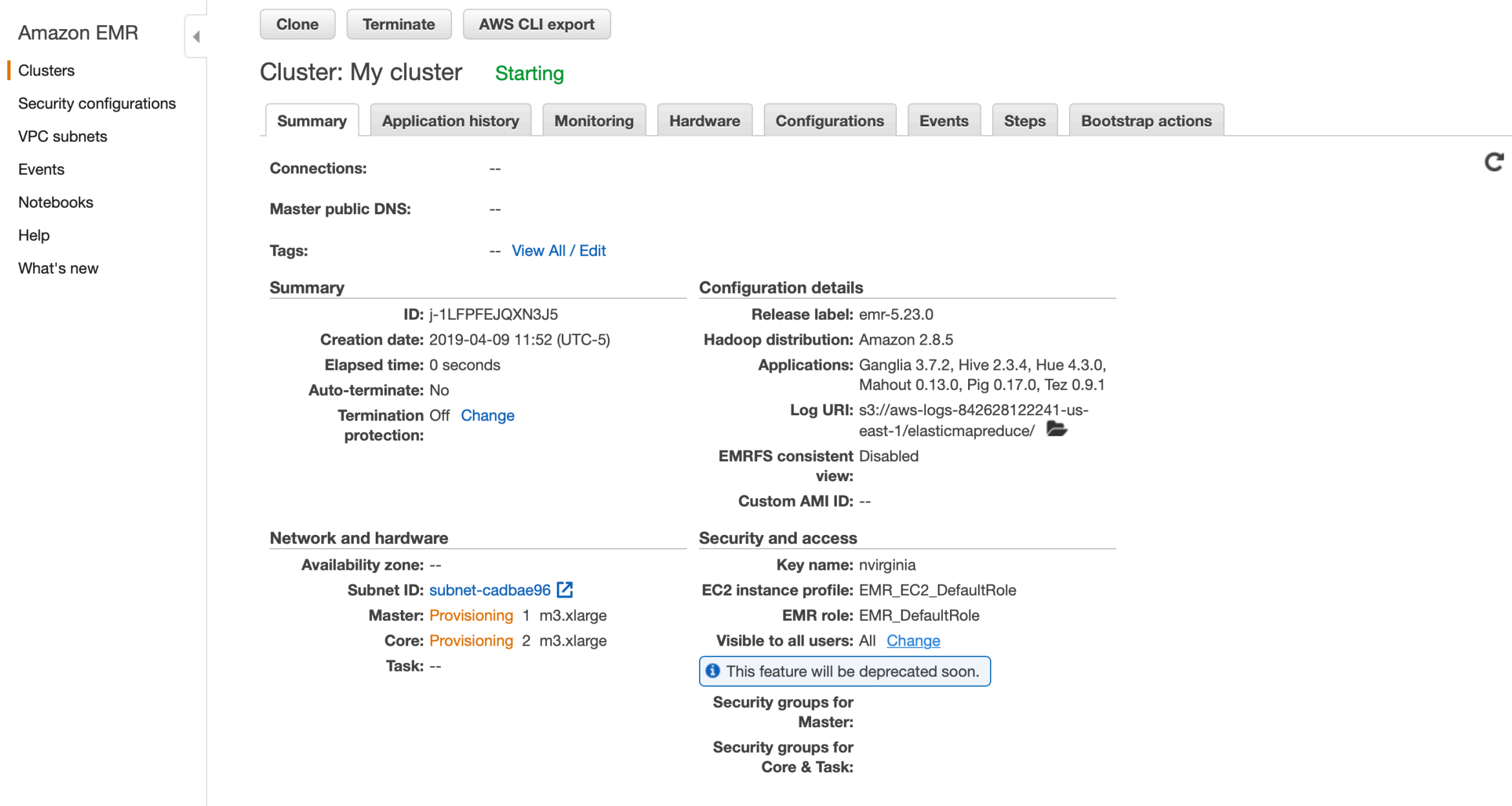

- Your cluster status is shown as provisioning
	- You need to wait (and refresh page) periodically
		- You can also look in the Hardware Tab

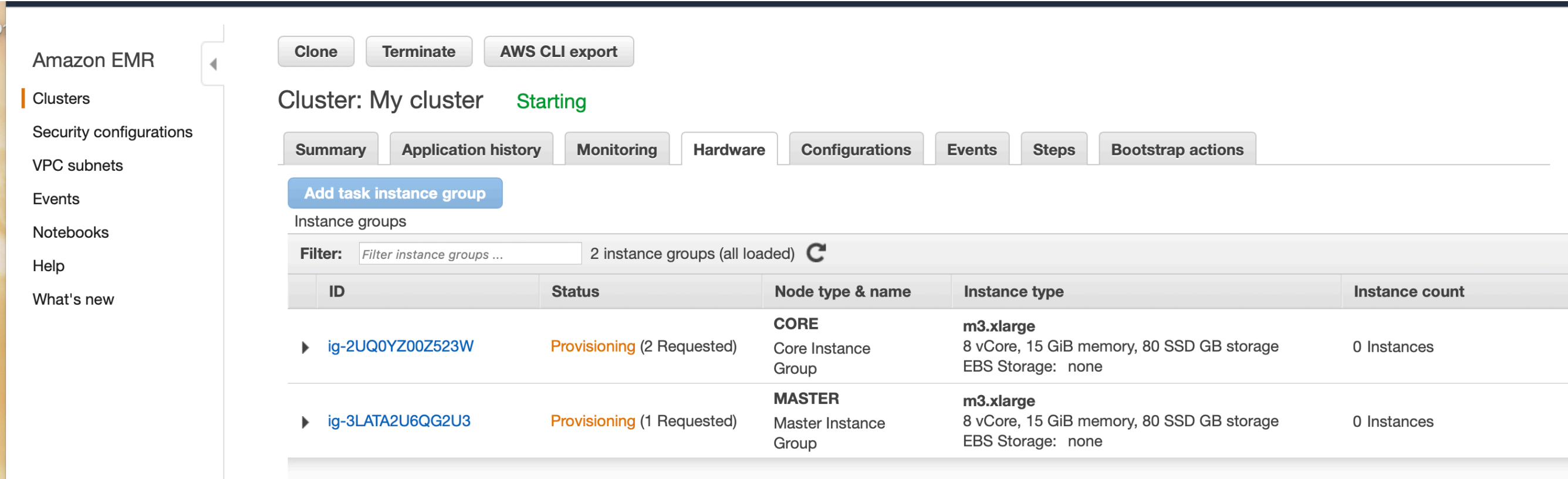

**Termination Off Change** protection:

Log URI: s3://aws-logs-842628122241-useast-1/elasticmapreduce/

**EMRFS consistent Disabled** view:

**Custom AMI ID: --**

**Network and hardware** 

Availability zone: us-east-1d

Subnet ID: subnet-cadbae96<sup>[7]</sup>

Master: Running 1 m3.xlarge **Core: Running 2 m3.xlarge** Task: --

**Security and access** 

Key name: nvirginia

EC2 instance profile: EMR\_EC2\_DefaultRole

**EMR role: EMR\_DefaultRole** 

Visible to all users: All Change

**t** This feature will be deprecated soon.

Security groups for sg-0588c2af5de317452 Master: (ElasticMapReduce-master)

Security groups for sg-0b7b1f7a1c9b79ceb [2] Core & Task: (ElasticMapReduce-slave)

## Connect to your cluster

- You now can connect to your instance
- Click the "connect tab" on your master in order to connect
	- Open ssh
	- ssh -i "nvirginia.pem" hadoop@ec2-3-86-68-146.compute-1.amazonaws.com
	- The name of your instance is of course different

#### Connect to your Cluster

[Peter-Canisius:Documents thomasschwarz\$ ssh -i ~/ssh\_open/nvirginia.pem hadoop@ec2-34-229-103-137.compute-1.amazonaws.com The authenticity of host 'ec2-34-229-103-137.compute-1.amazonaws.com (34.229.103.137)' can't be established.

ECDSA key fingerprint is SHA256:Z2D7dVEn+e0e4mjevtTqK/89xh4M5RakQ/n+iDrImVg.

Are you sure you want to continue connecting (yes/no)? yes

Warning: Permanently added 'ec2-34-229-103-137.compute-1.amazonaws.com, 34.229.103.137' (ECDSA) to the list of known hosts. Last login: Tue Apr 9 20:52:26 2019

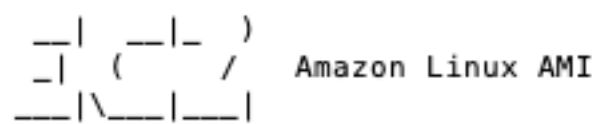

https://aws.amazon.com/amazon-linux-ami/2018.03-release-notes/ 7 package(s) needed for security, out of 12 available Run "sudo yum update" to apply all updates.

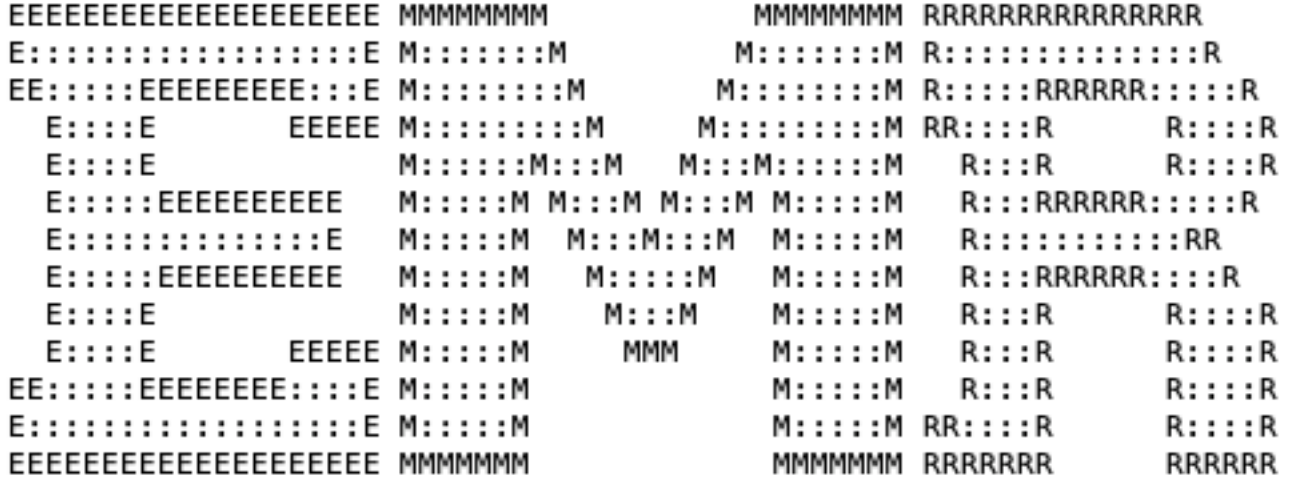

#### • Type

- pig -x mapreduce
- Don't use just "pig"
- You get a number of messages
- And then the grunt prompt

⊙ ⊙ ↑ thomasschwarz — ec2-user@ip-172-31-47-53:~/Data — ssh -i ssh open/nvirg... [[ec2-user@ip-172-31-47-53 ~]\$ cd Data [[ec2-user@ip-172-31-47-53 Data]\$ ls [[ec2-user@ip-172-31-47-53 Data]\$ ls -la total 3744 4096 Apr 9 17:10. drwxrwxr-x 2 ec2-user ec2-user drwx------ 4 ec2-user ec2-user 4096 Apr 9 17:16 .. -rw------- 1 ec2-user ec2-user 3821568 Apr 9 17:16 .posts.xml.swp [[ec2-user@ip-172-31-47-53 Data]\$ rm .posts\* [[ec2-user@ip-172-31-47-53 Data]\$ vi baseball.txt [[ec2-user@ip-172-31-47-53 Data]\$ pig 19/04/09 17:18:24 INFO pig ExecTypeProvider: Trying ExecType : LOCAL 19/04/09 17:18:24 INFO pig.ExecTypeProvider: Trying ExecType : MAPREDUCE 19/04/09 17:18:24 INFO pig.ExecTypeProvider: Trying ExecType : TEZ\_LOCAL 19/04/09 17:18:24 INFO pig. ExecTypeProvider: Trying ExecType : TEZ 19/04/09 17:18:24 INFO pig.ExecTypeProvider: Picked TEZ as the ExecType 19/04/09 17:18:24 INFO pig.Main: Loaded log4j properties from file: /etc/pig/con f/log4j.properties 53 [main] INFO org.apache.pig.Main - Apache Pig version 0.17.0 (r: unknown) compiled Mar 19 2019, 23:58:33 19/04/09 17:18:24 INFO pig.Main: Apache Pig version 0.17.0 (r: unknown) compiled Mar 19 2019, 23:58:33 54 [main] INFO org.apache.pig.Main - Logging error messages to: /mnt/var/log /pig/pig 1554830304830.log 19/04/09 17:18:24 INFO pig.Main: Logging error messages to: /mnt/var/log/pig/pig 1554830304830.log 75 [main] INFO org.apache.pig.impl.util.Utils - Default bootup file /home/ec 2-user/.pigbootup not found 19/04/09 17:18:24 INFO util.Utils: Default bootup file /home/ec2-user/.pigbootup not found 19/04/09 17:18:25 INFO Configuration.deprecation: mapred.job.tracker is deprecat ed. Instead, use mapreduce.jobtracker.address 812 [main] INFO org.apache.pig.backend.hadoop.executionengine.HExecutionEngine - Connecting to hadoop file system at: hdfs://ip-172-31-47-53.ec2.internal:802 19/04/09 17:18:25 INFO executionengine.HExecutionEngine: Connecting to hadoop fi le system at: hdfs://ip-172-31-47-53.ec2.internal:8020 1506 [main] INFO org.apache.pig.PigServer - Pig Script ID for the session: PIG -default-a69265a8-32bf-42c2-9f02-83682ff466e6 19/04/09 17:18:26 INFO pig.PigServer: Pig Script ID for the session: PIG-default -a69265a8-32bf-42c2-9f02-83682ff466e6 19/04/09 17:18:27 INFO impl.TimelineClientImpl: Timeline service address: http:/ /ip-172-31-47-53.ec2.internal:8188/ws/v1/timeline/ 2413 [main] INFO org.apache.pig.backend.hadoop.PigATSClient - Created ATS Hook 19/04/09 17:18:27 INFO hadoop. PigATSClient: Created ATS Hook grunt>  $|$ 

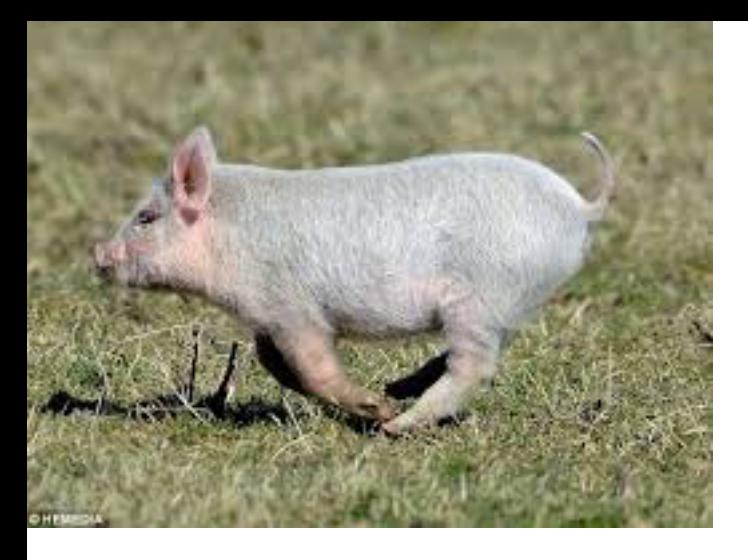

- In grunt:
	- Load piggybank

•register file:/usr/lib/pig/lib/piggybank.jar

• You can interact with your local and the hadoop file system

[grunt> sh ls stockdata

• Use sh command to run local file system commands

- To move your file to the Hadoop file system, use copyFromLocal
- You interact with your Hadoop distributed file system using fs and then a negative sign

[igrunt> copyFromLocal stockdata stockdata

lyrunia topyrrumiotai stotkaata stotkaata (arunt> fs —ls Found 1 items -rw-r--r-- 1 hadoop hadoop 105 2019-04-09 21:05 stockdata

- Now you can create your first relation from your file
	- Assign a name
	- Use Load
	- Specify how to read it
		- PigStorage( )
		- TextLoader

```
-1w-1-1-1 -1 nauvup nauvup
                                    100 2013-04-03 21:00 SLULNUGLG
grunt> A = LOAD 'stockdata' USING PigStorage() AS (name:chararray, price:double, volume:long);
grunt> DUMP A;
```
- Now you can create your first relation from your file
	- PigStorage has an optional argument, namely the deliminator
	- Scheme uses common types:
		- chararray, double, float, long, int, ...
- Then you can run your first map-reduce job: Dump
	- Takes some time

 $-1$ w $-1$  $-1$  $-2$  1  $-1$  nauvup nauvup 103 2013-04-03 21:03 SLULNUGLG grunt> A = LOAD 'stockdata' USING PigStorage() AS (name:chararray, price:double, volume:long); grunt> DUMP A;

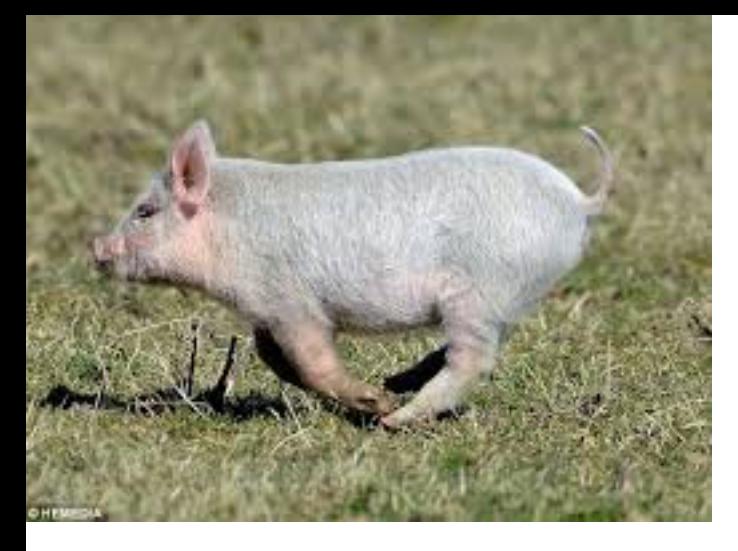

- Can use illustrate:
	- Another map-reduce job

[grunt> A = LOAD 'stockdata' USING PigStorage() AS (name:chararray, price:double, volume:long); [grunt> ILLUSTRATE A; 13801 [main] INFO are anache nie backend badoon evecutionensine HEvecutionEnsine = Connectine t

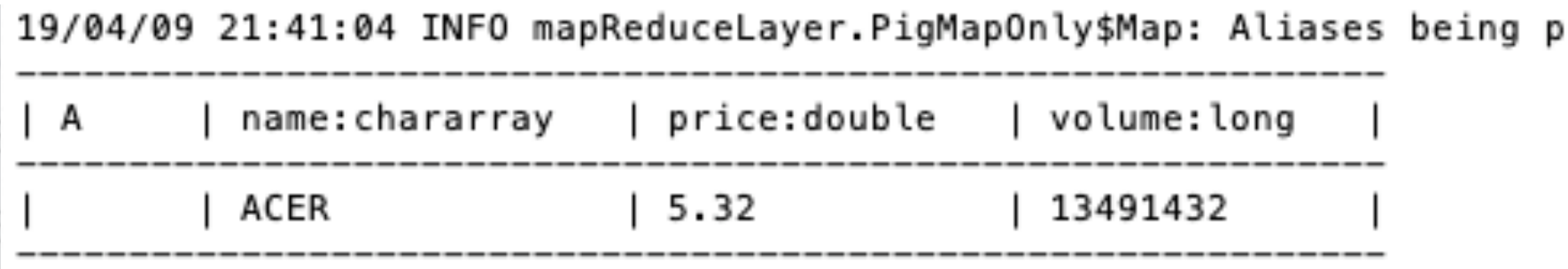

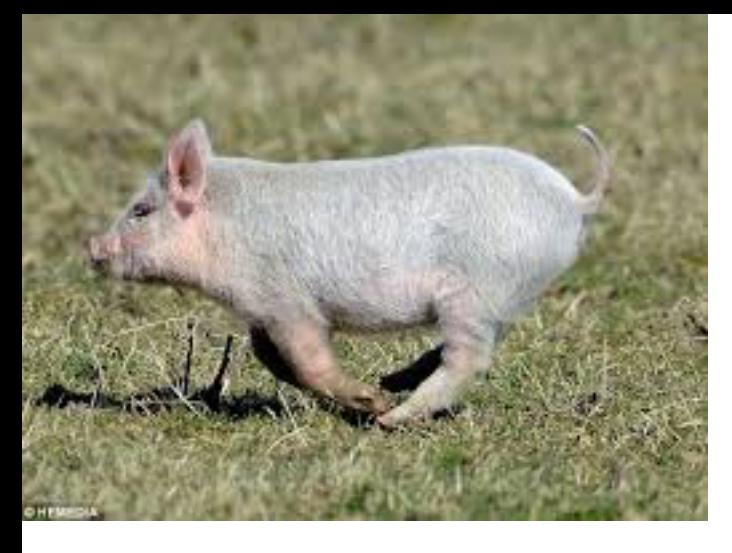

• Can project with Generate

```
(11111, 100120)grunt> B = foreach A Generate name, price;
```

```
(A, 35.21)(AA, 92.12)(AABA, 1.54)(ACGL, 12.98)
(ACER, 5.32)
(ACH, 100.23)
```
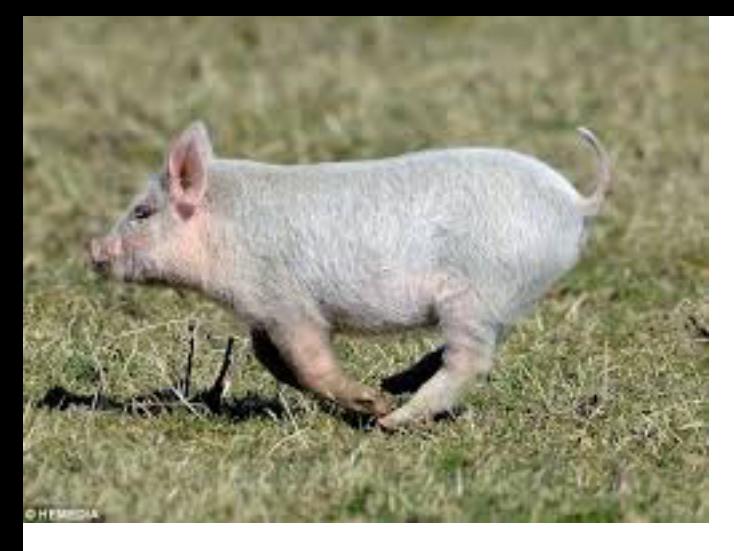

• Can order with other column

```
[grunt> C = GROUP A by $2;
```

```
(2134, {(ACGL, 12.98, 2134)} )(239148, {(AABA, 1.54, 239148)} )(1233214, {(ACH, 100.23, 1233214)} )(1234243, {(A, 35.21, 1234243)} )(13491432, {(ACER, 5.32, 13491432)} )(98739879, {(AA, 92.12, 98739879)})
```
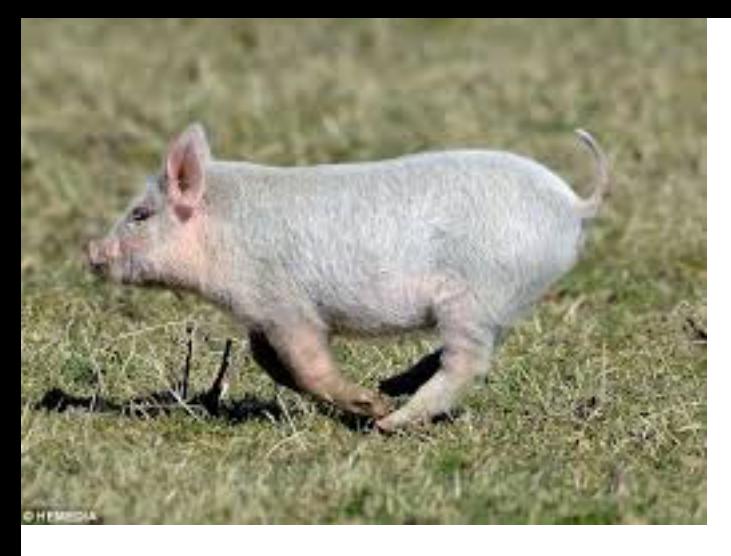

## Stop Running Pig

- Use quit to exit pig
- exit from the master
- Go to the AWS management console
	- Select EMR
		- Select your cluster
		- Set it to terminating

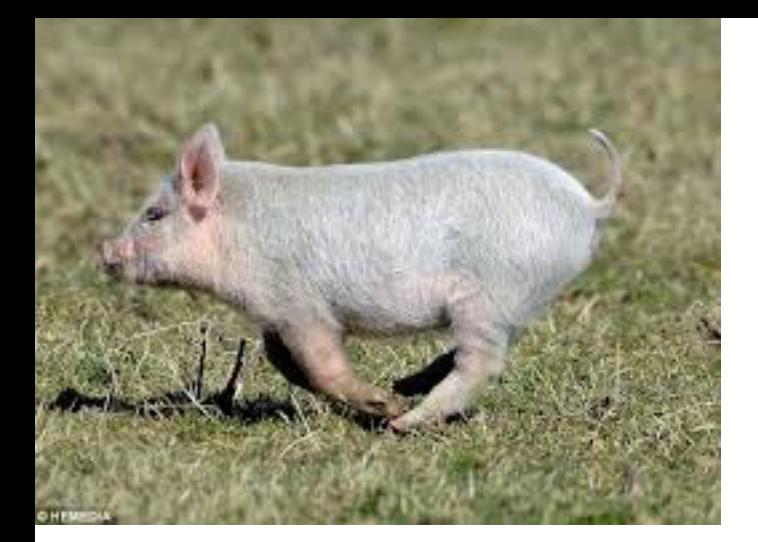

### Stop Running Pig

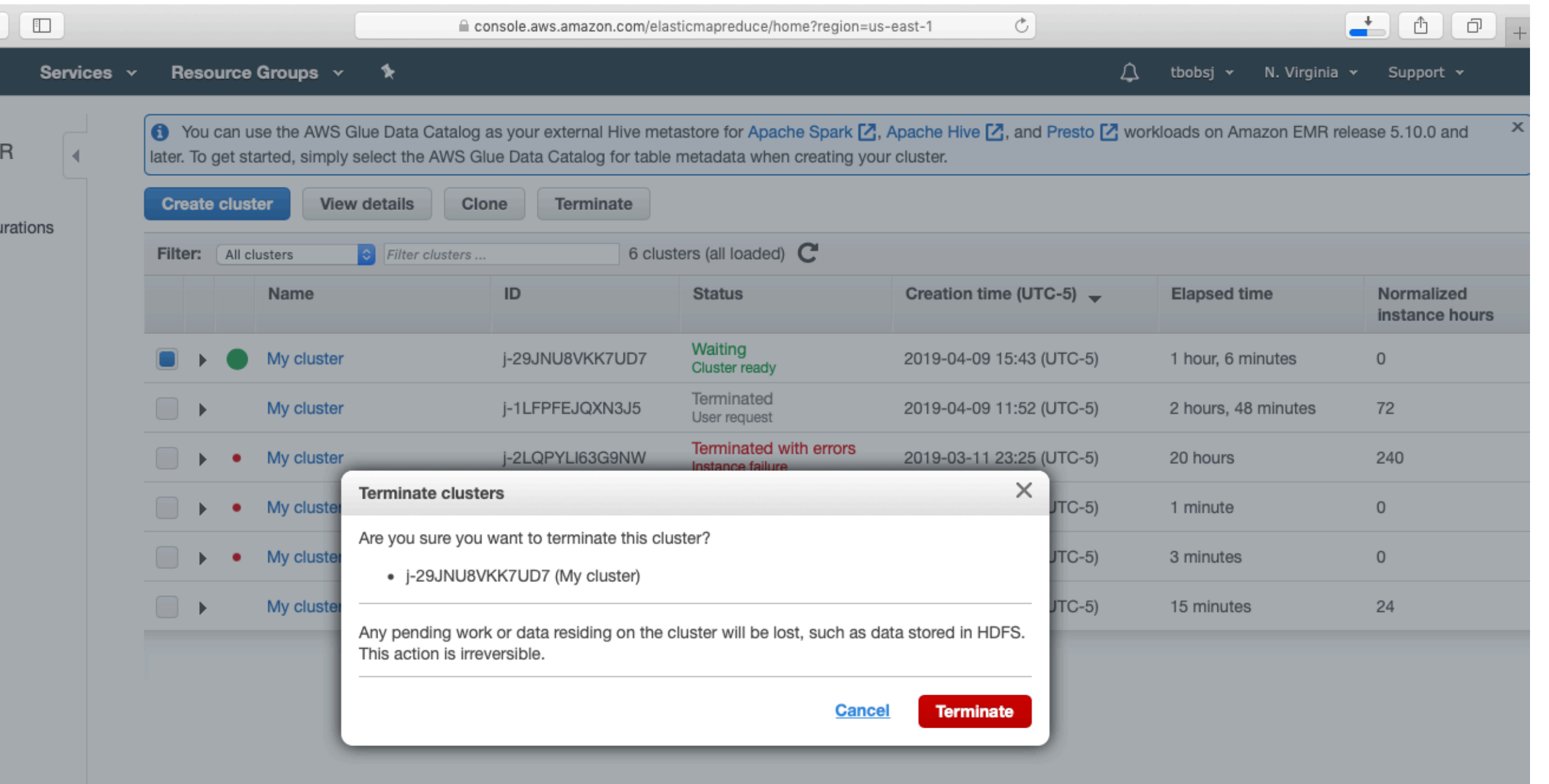

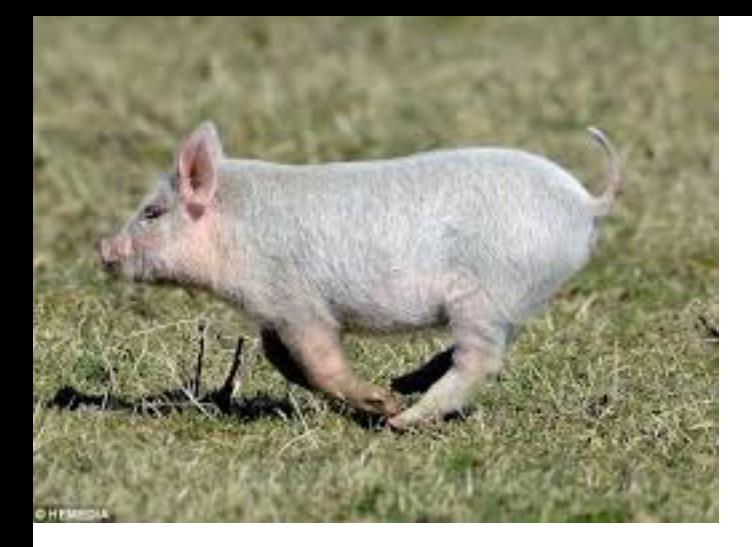

#### Stop Running Pig

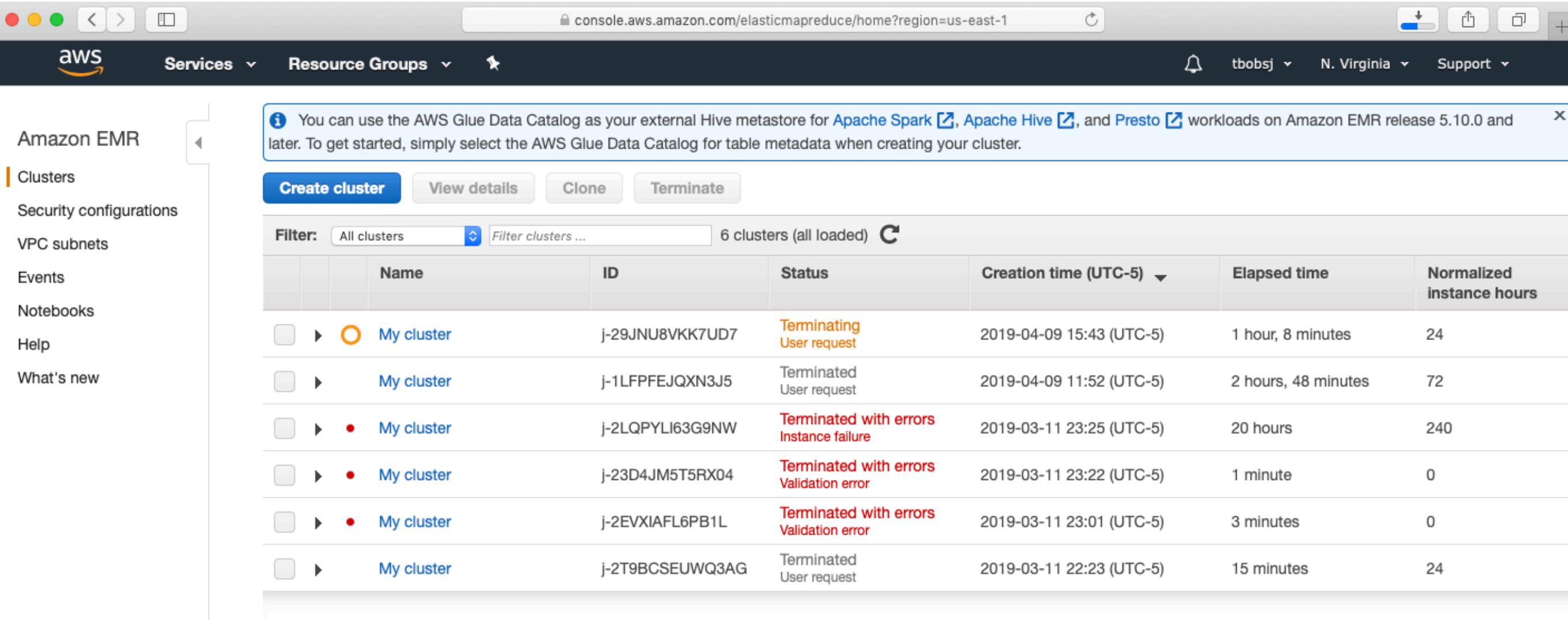

## Checking for damage

- Select your name on the drop down
- Select account
- Select cost explorer